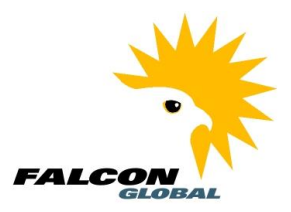

#### **This is an example of the email you will receive, now click on the link**

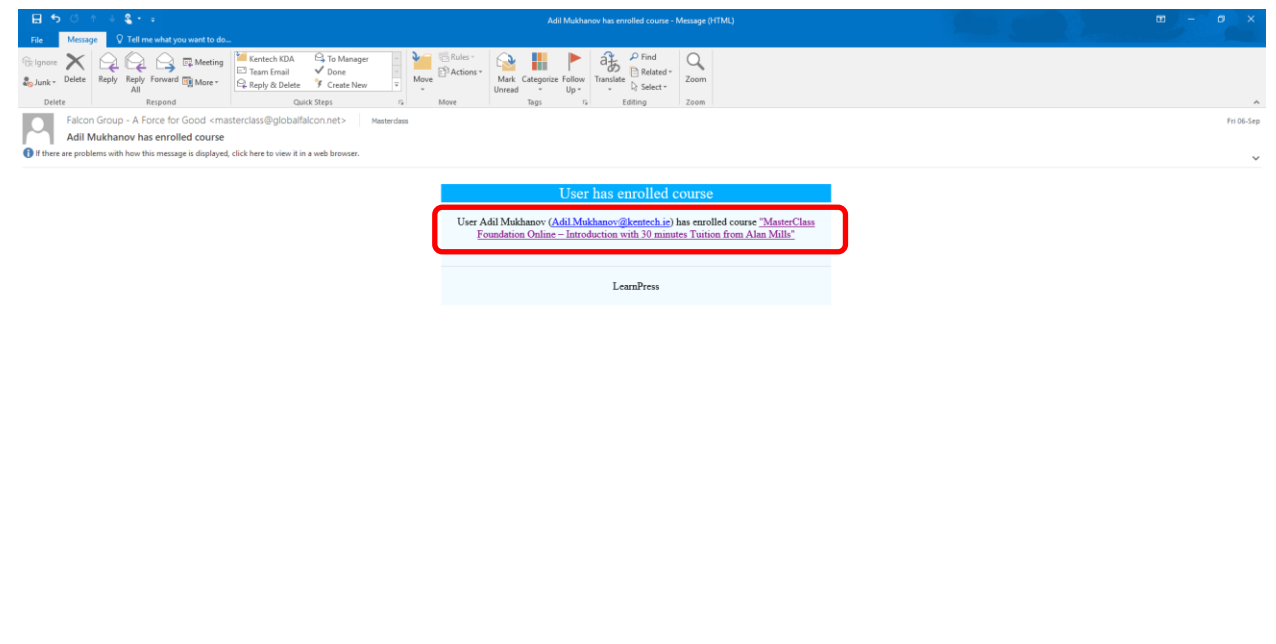

**This is the screen you will see, click the Curriculum tab**

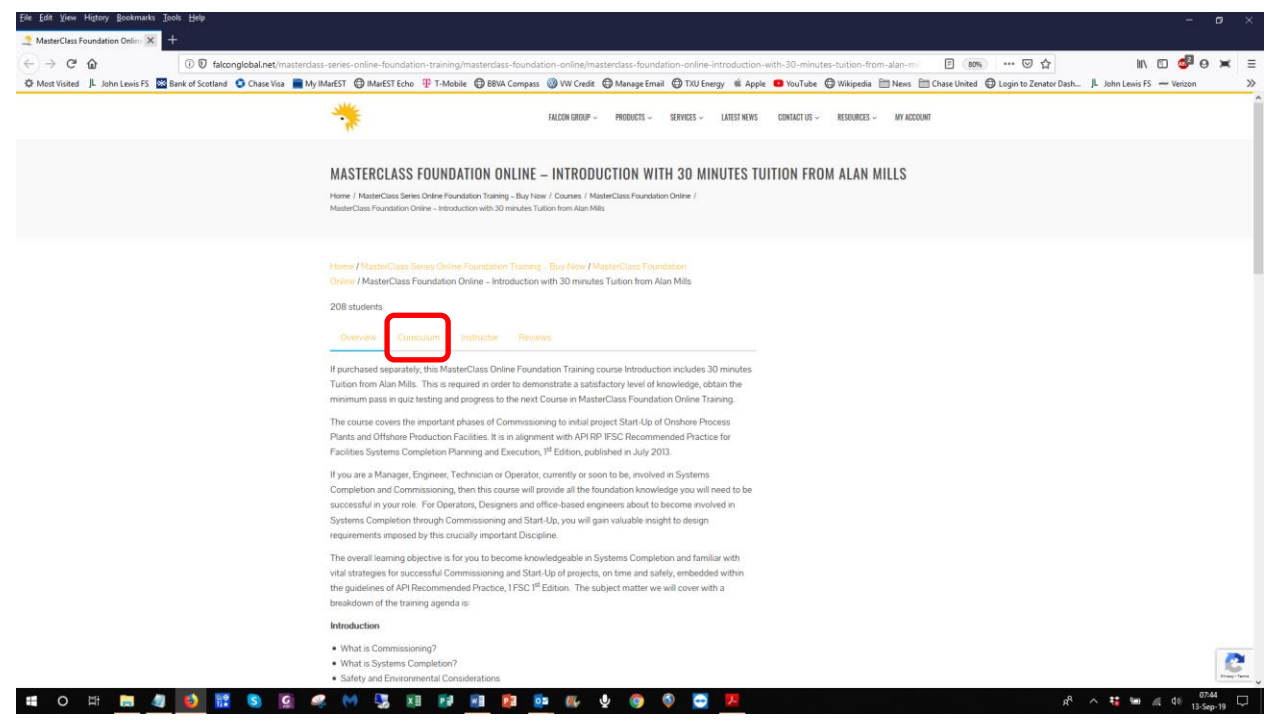

 $R^2 \wedge \frac{11}{18}$  to  $R$  40  $\frac{0742}{13\cdot \text{Sep-19}}$ 

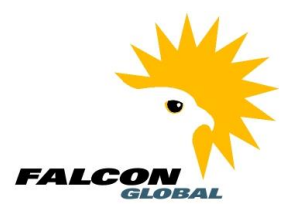

**You see the list of subjects you will cover in Introduction**

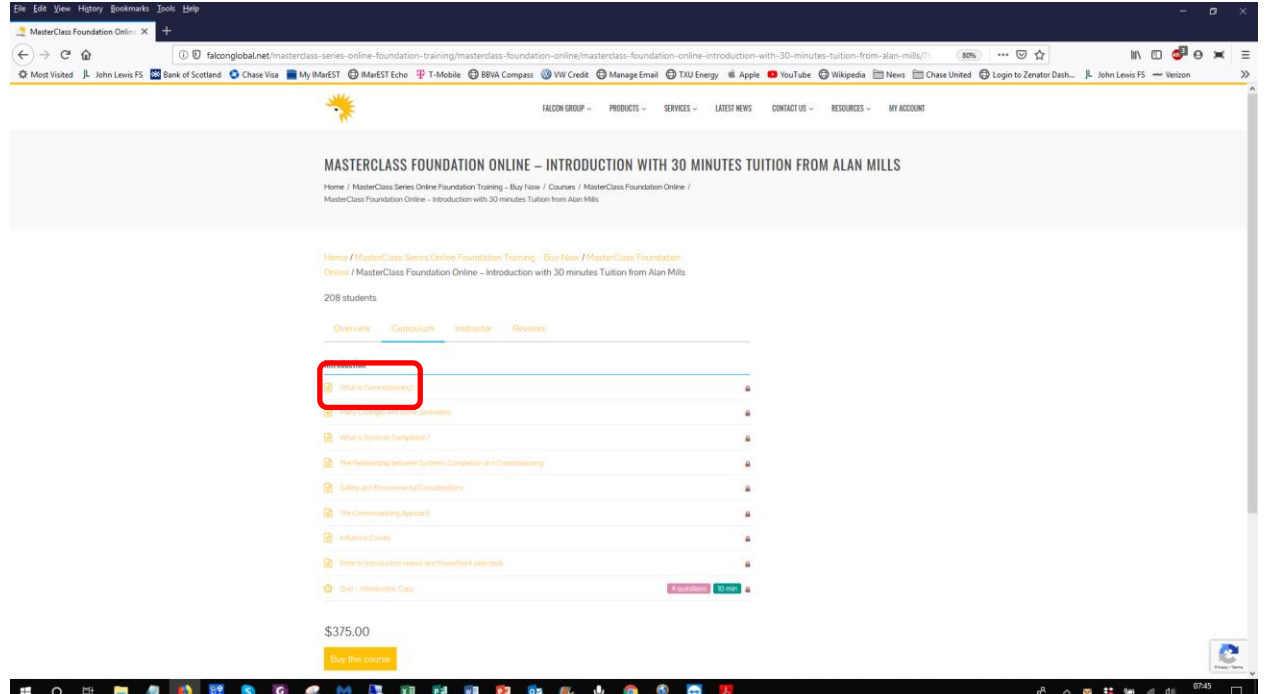

### **Start with What is Commissioning? Then login**

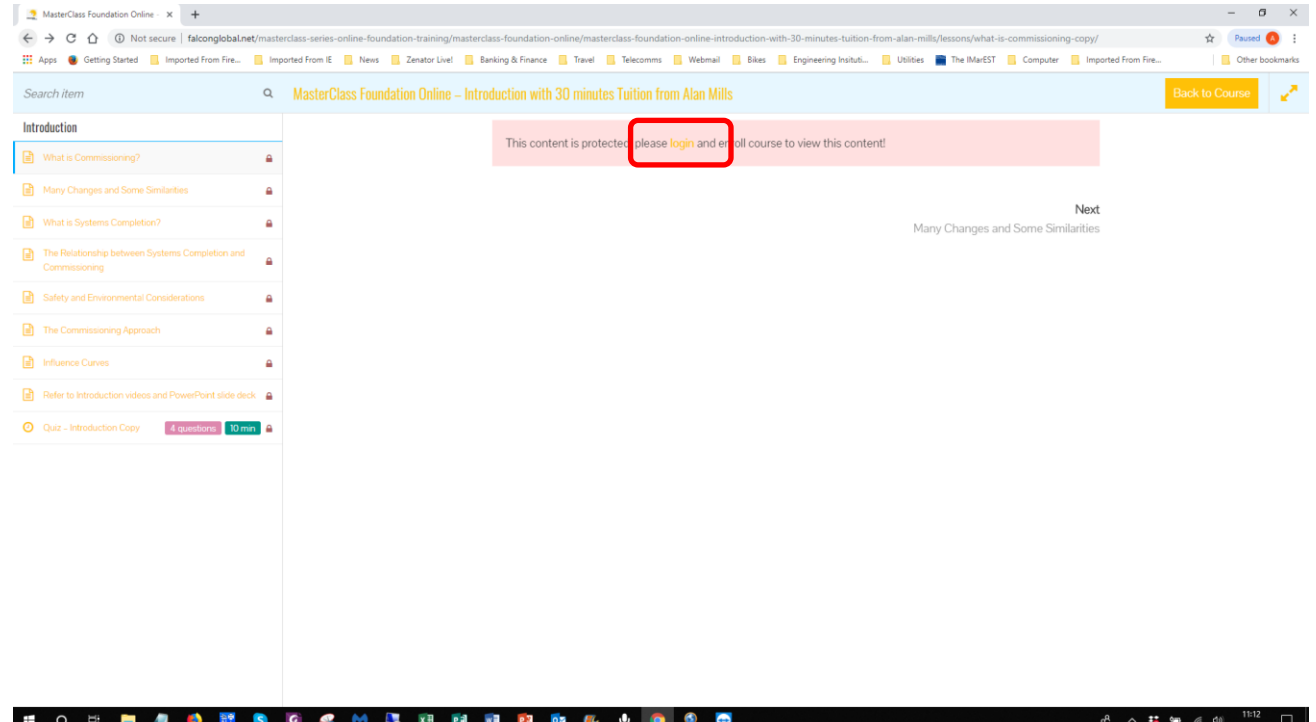

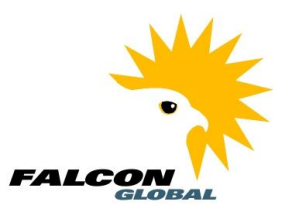

#### **This is the login screen**

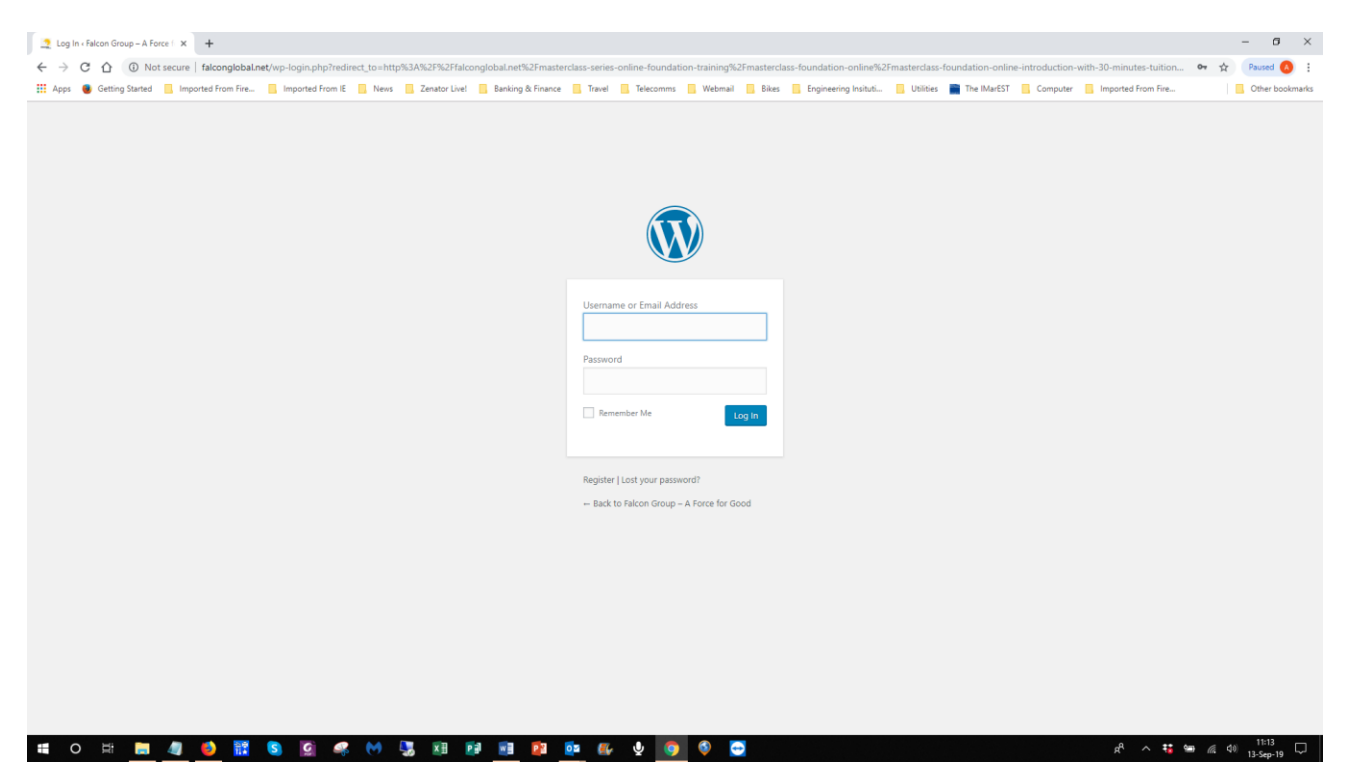

**Enter the Username and Password sent to you, check the box to remember your credentials**

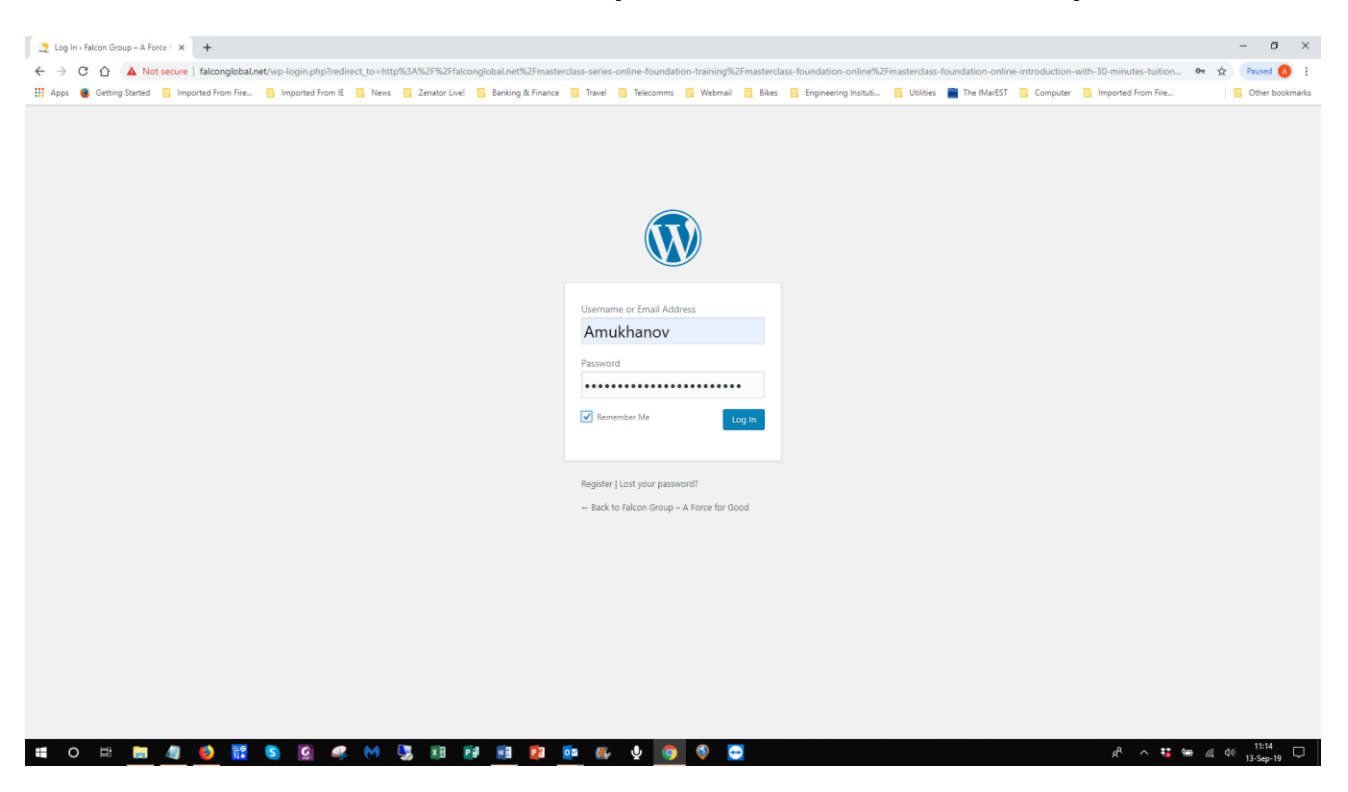

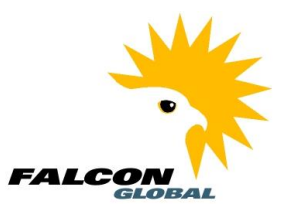

#### **Don't forget to save your password**

#### **This will take you to the beginning, What is Commissioning?**

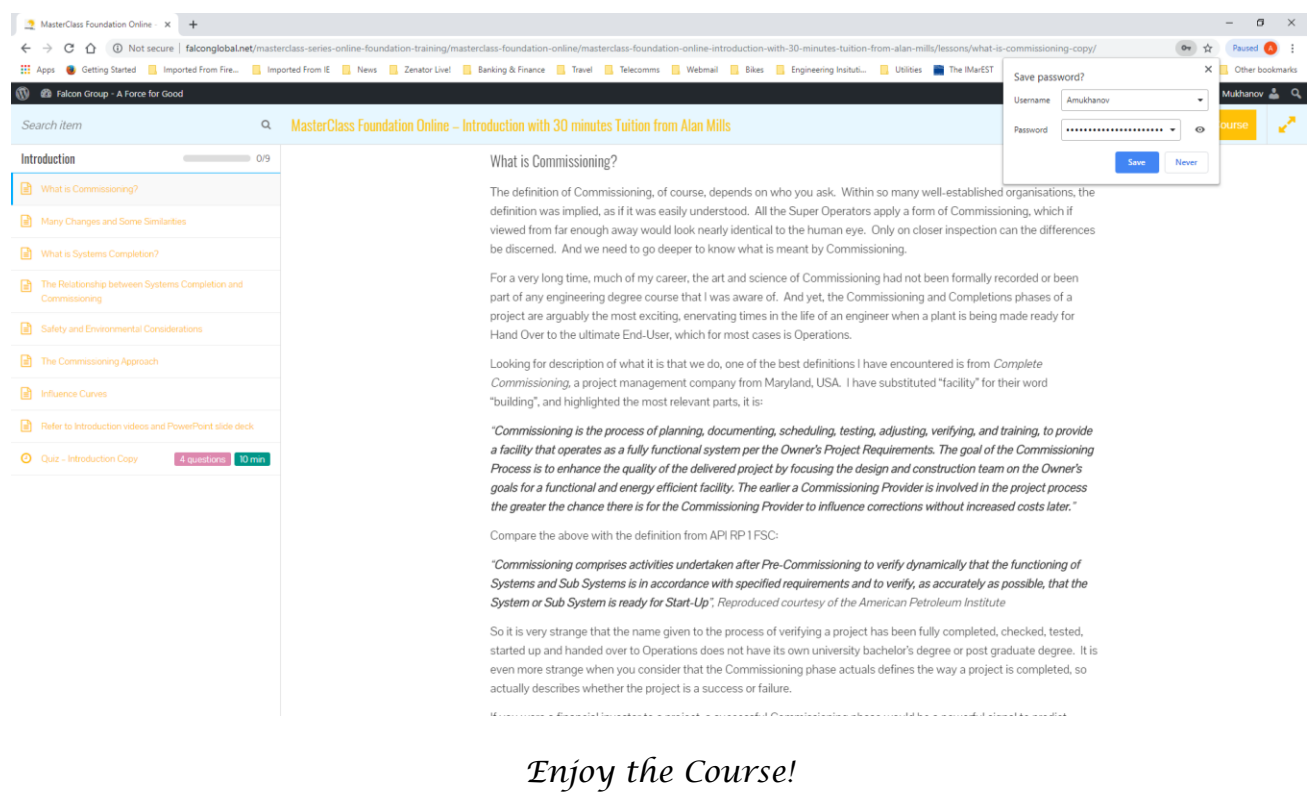